TI-83 Premium CE

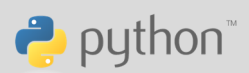

Résumé : dans cette activité, l'élève doit déterminer les valeurs du coefficient directeur et de l'ordonnée à l'origine afin que l'équation de la droite correspondante permette de relier deux points. Cette situation se déroule dans le cadre d'une partie de golf où l'on doit faire rentrer la balle dans le trou. L'élève pourra de lui-même se rendre compte s'il a juste ou pas.

Mots-clés : équation de droite ; chercher ; raisonner ; bibliothèque turtle

### Compétences visées

Chercher : « observer, s'engager dans une démarche, expérimenter en utilisant éventuellement des outils logiciels » avec ici un résultat qui s'observe directement par la construction de la figure.

Modéliser : « utiliser, comprendre, élaborer une simulation numérique ». Il s'agit en particulier ici de travailler avec un repère qui n'est pas représenté.

Calculer : « contrôler les calculs » ; ici la construction permet de savoir si la réponse est juste ou pas.

### Situation déclenchante

Un golfeur doit faire rentrer sa balle dans le trou matérialisé par un drapeau. En supposant que le terrain soit plat, il faut donc construire une droite passant par le point de départ de la balle et la base du drapeau pour avoir une trajectoire gagnante : comment procéder ?

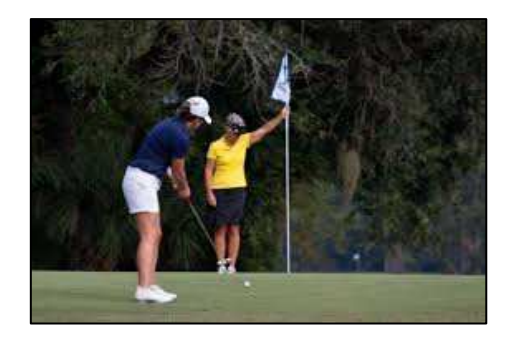

Image libre de droits d'après Pexels

### Problématique

Les positions de la balle et du trou étant données par des coordonnées, quelle est l'équation de la droite qui permettra à la balle de tomber dans le trou ? Il est sous-entendu que le terrain est parfaitement plat et que la modélisation donnée est une vue de dessus.

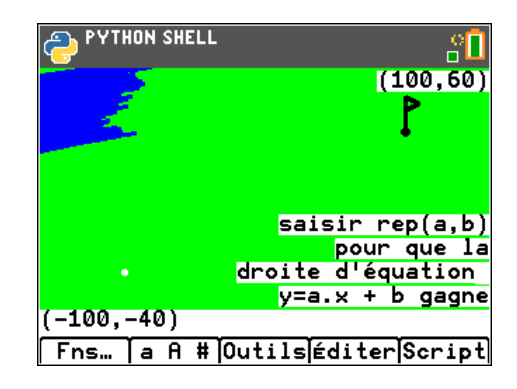

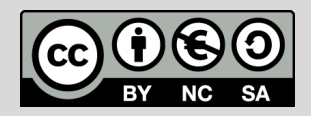

Ce document est mis à disposition sous licence Creative Commons http://creativecommons.org/licenses/by-nc-sa/2.0/fr/

© Texas Instruments 2020 / Photocopie autorisée

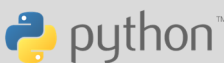

## Scénario pédagogique

- Avec la classe : explicitation du problème par un court échange à l'oral avec la classe.
- Tests : les élèves testent individuellement le script pour s'approprier le problème.
- Utilisation d'un code :
	- o Dans cette activité, l'outil informatique fournit une visualisation du résultat obtenu après calculs de l'élève et lui permet de se rendre compte par lui-même de la justesse de ses résultats.
	- o Le code est fourni à l'élève : charge à lui de saisir les valeurs numériques du coefficient directeur et de l'ordonnée à l'origine et réagir en conséquence.
- Mise en commun (éventuellement au sein de petits groupes) : quels outils mathématiques sont en jeu ? Le problème mathématique posé est un peu plus complexe qu'il n'y paraît dans la mesure où seules les coordonnées sont fournies sans le repère.
- Preuve : les élèves doivent utiliser des méthodes permettant de déterminer les valeurs du coefficient directeur et de l'ordonnée à l'origine sans pouvoir faire de lecture graphique. S'ils ont trouvé après plusieurs essais, des calculs rigoureux sont attendus.
- Pour les élèves les plus en avance : il est possible de leur proposer un ou plusieurs prolongements possibles, décrit en fin de fiche.

Voici les visuels à l'issue des programmes :

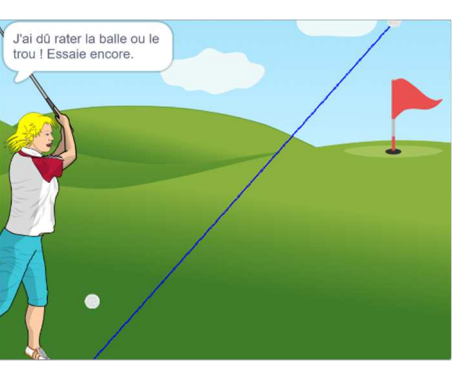

en Scratch avec la TI-83 Premium CE Edition Python

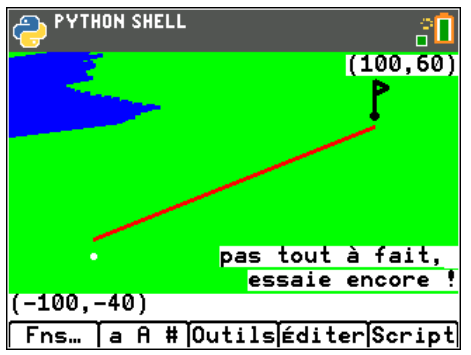

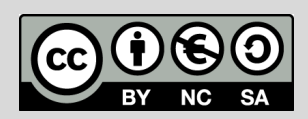

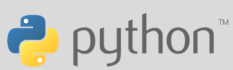

## Avec Scratch

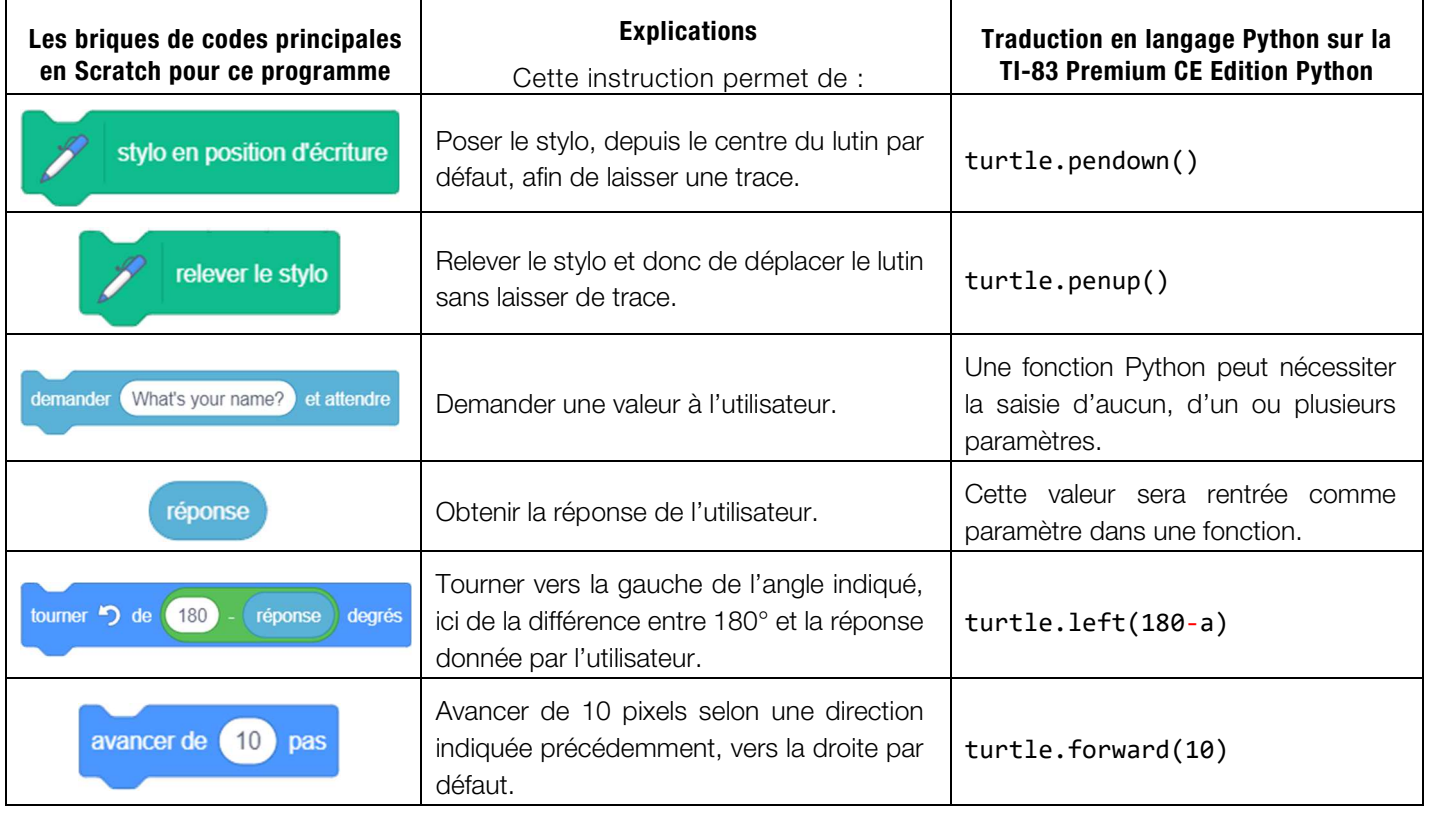

A noter que dans la dernière version de Scratch, il faut chercher ce qui concerne le stylo dans les extensions : ωf,

Une programmation possible est disponible sur le site de Scratch : scratch.mit.edu/studios/27615196/

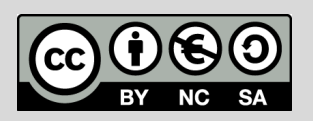

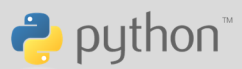

### Avec Python

Le code complet est fourni aux élèves, dont voici quelques extraits.

La bibliothèque random permettra d'utiliser randint (utilisé pour le dessin du lac).

La bibliothèque ti system est nécessaire à l'instruction dispt at qui permet de positionner une chaîne de caractère sur l'écran.

Ce code est composé de plusieurs fonctions :

- La fonction  $gt$  de paramètres  $x$  et  $y$  qui permet au stylo d'aller directement au point de coordonnées  $(x; y)$  sans écrire.
- La fonction fig (fonction sans paramètre) qui permet de créer la figure de fond de la situation. On n'en donne que le début ci-contre.

• La fonction consigne (fonction sans paramètre) qui reprend la fonction précédente en ajoutant une aide à la saisie de la réponse.

La fonction rep : elle a pour paramètres la valeur du coefficient directeur et la valeur de l'ordonnée à l'origine.

Elle permet la visualisation de la réponse par le tracé du segment porté par la droite d'équation  $y = ax + b$  (avec des abscisses comprises entre  $-100$  et 100).

ÉDITEUR : T08\_GOLF<br>C LIGNE DU SCRIPT 0001  $\overline{\mathbf{u}}$ from ce\_turtl import \* from random import \* from ti\_system import \* turtle.clear() def gt(x,y):#pour se déplacer sa ns écrire turtle.penup()  $turtle.goto(x,y)$ turtle.pendown() Fns... a A # Outils Exéc Script EDITEUR : TOB\_GOLF<br>C LIGNE DU SCRIPT 0022  $\overline{\mathbf{u}}$  $def fig()$ :  $\frac{1}{9}$ t( $-160, -75$ ) for i in range(-75,110,5):<br>--turtle.color(0,255,0) turtle.pensize(2) turtle.goto(-160,i) \*\*\*\*turtle.goto(-160,i)<br>\*\*\*\*turtle.goto(160,i)<br>\*\*x=-80<br>\*\*x=-80  $\cdot$  for i in range(0,55):  $\cdot$ turtle.color(0,0,255) Fns... a A # Outils Exéc Script S ÉDITEUR : T08\_GOLF<br>C LIGNE DU SCRIPT 0044  $\overline{\mathsf{u}}$ def consigne():  $*fig()$ disp\_at(7, "saisir rep(a,b)", "r ight" ight")<br>disp\_at(8,"pour que la","right<br>")  $disp_a-t(10, "y=a.x + b \quad gagne", "$ right") turtle.show() Fns… | a A # Outils Exéc Script S ÉDITEUR : TOB\_GOLF<br>C LIGNE DU SCRIPT 0059  $\overline{\mathbf{u}}$ def rep(a,b): ⊶gt(-160,-75)  $fig()$  $gt(-100, a*-100+b)$ turtle.pendown()  $turtle. color(255, 0, 0)$ turtle.goto(100,a<mark>\*</mark>100+b)

turtle.show()

**Fns… Ta A # Outils Exéc Script** 

Une programmation possible est disponible sur le site TI : education.ti.com/fr/scratch-python

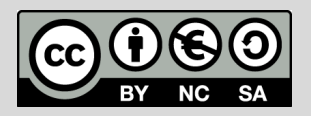

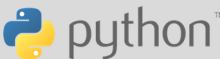

## Mode opératoire

Une fois le script exécuté, il faut appuyer sur la touche [var] : les fonctions définies dans le script apparaissent.

Par les flèches directionnelles, il faut valider la fonction consigne. L'élève voit apparaître la consigne. Il sort de cet écran en appuyant sur la touche [on].

Il va chercher la fonction rep dans laquelle il saisit la valeur de a (coefficient directeur) et la valeur de b (ordonnée à l'origine). Par exemple, il peut saisir rep(5.8,10) ; attention à la signification de la virgule en Python, qui permet de séparer des paramètres, et du point. Dans le système anglo-saxon, le point décimal joue le rôle de la virgule décimale dans un nombre.

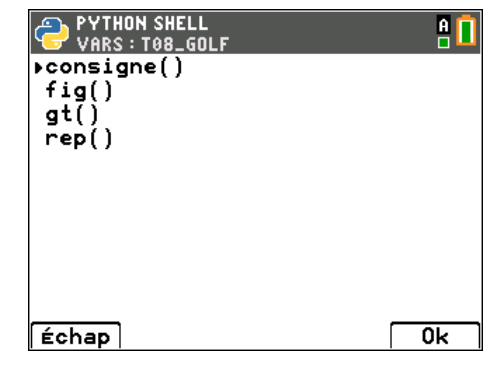

### Prolongements possibles

Voici des pistes pour les élèves les plus rapides ou qui ont envie de prolonger le travail :

- ajouter à la fonction rep un texte permettant de valider ou pas la réponse de l'élève ;
- modifier le code en jouant sur la position de la balle au départ et/ou celle du drapeau ;
- générer un point de départ aléatoire pour éviter la modification facile du code « aller à  $(-60; 60)$  » en fin de script par des élèves ;
- modifier le contexte en demandant une réponse sous la forme d'une trajectoire courbe ; on peut en effet imaginer le sol non plat et demander une trajectoire portée par une parabole par exemple.

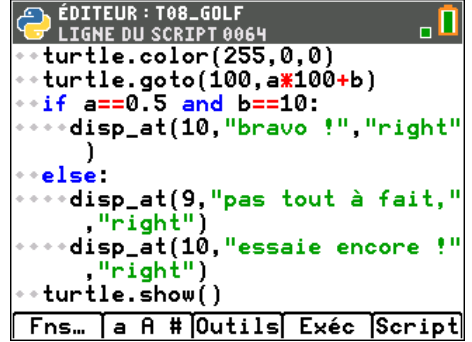

### Pour mieux lire le code Python

Il faut bien comprendre que dès que le script rencontre l'instruction turtle.show, l'écran propose une image : le dessin demandé par le script. Pour quitter cet écran, il faut appuyer sur la touche [on].

C'est pourquoi on a ici proposé une fonction consigne et une fonction rep.

Ces deux fonctions appellent la fonction cons1, ce qui permet d'éviter de recopier plusieurs fois le même texte.

Bien avoir en tête les coordonnées des extrémités de l'écran :  $(-160; 115)$  pour le coin supérieur gauche et  $(160; -115)$  pour le coin inférieur droit.

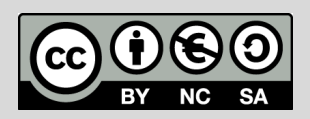